## **Настройки СКАУТ-Эксплорер 3.5**

 в главном меню, можно в любой момент перейти к изменению настроек программы «СКАУТ-Эксплорер».

**Рисунок 1** – Общий вид окна настроек программы

Все настройки организованны в группы, а список таких групп представлен в левой части окна. В этой статье рассмотрим следующие настройки:

- Общие настройки
- Настройки фильтрации
- Настройки базы данных

#### **Общие настройки**

Нажав на кнопку **Настройки** 

В этой части настроек задается необходимость проверки обновлений программы – **Проверять наличие новой версии**. **Обратите внимание.** Обновления при этом автоматически **не устанавливаются**, происходит лишь информирование, что имеется более свежая рекомендуемая версия программы.

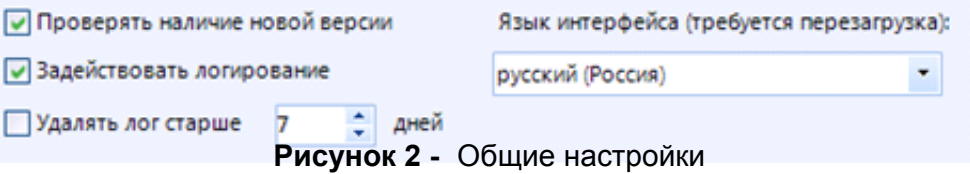

Также имеется возможность записи событий в текстовый файл, происходящих в СКАУТ-Эксплорер – **Задействовать логирование**. Чтобы предотвратить заполнение жесткого диска данными о старых событиях, можно установить галочку на пункте **Удалять лог старше***.* После этого задается количество дней, по истечении которых неактуальная информация будет удаляться.

Последней настройкой является **Язык интерфейса***.* При изменении языка программы будет требоваться перезагрузка. На текущей момент доступны *русский* и *английский* языки.

#### **Настройки фильтрации**

Для корректного определения движения и стоянок транспортного средства, необходимо произвести настройки Фильтрации. Настройки необходимо подбирать в зависимости от ТС и условий эксплуатации:

- *Минимальное число спутников* минимальное число спутников, при котором точка считается достоверной,
- *Минимальный пробег в движении, км* Минимальный пробег ТС при

котором фиксируется движение,

- Пороговая скорость, км/ч минимальная скорость для фиксации движения,
- Максимальная скорость, км/ч максимальная скорость ТС при которой точка считается достоверной.
- Минимальное время стоянки минимальное время без движения, от которого фиксируется стоянка ТС,
- Использовать датчик работы двигателя для фильтрации стоянок.
- Фильтровать сообщения, отмеченный приемником как недостоверные.

#### Обратите внимание!

- Параметры фильтрации можно устанавливать как для группы ТС, так и для одного ТС,
- При малом количестве спутников начинают приходить невалидные точки. Увеличение числа минимально необходимых спутников, позволит программе отфильтровать недостоверные точки.
- Ошибки в построении трека, так же может помочь устранить изменение пороговой и максимальной скоростей. Устанавливаемые пороги необходимо выбирать исходя из специфики и характеристик ТС.

### База данных

В процессе работы программы СКАУТ-Эксплорер, во время репликации, данные о работе транспортных средств передаются из базы данных сервера и сохраняются в локальную базу данных. Во вкладке База данных задается путь к этому файлу локальной базы данных.

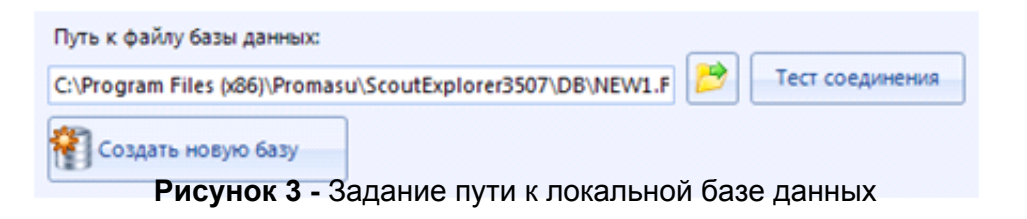

# Кнопка

позволяет указать путь до существующей (созданной ранее) базы данных (рис. 3). Нажатие на кнопку Тест соединения после смены базы данных позволяет проверить возможность соединения с ней.

Важно! При достижении текущей базой данных размера 7 Гб или обнаружении ошибок в работе текущей, следует производить переход на новую базу данных.

Кнопка Создать новую базу позволяет создать новый файл базы данных, с которой будет производиться работа (чтение и запись). При этом очищается список терминалов в Справочнике объектов, а настройки фильтрации сбрасываются на значение по умолчанию.

Если важно сохранить установленные настройки фильтрации и список терминалов, то можно следовать инструкции:

- При закрытой программе СКАУТ-Эксплорер скопировать файл БД СЭ в новую папку.
- В эту же папку переместите папку, где лежат файлы БД по

терминалам (она имеет такое же название, как и файл БД)

Запустите СКАУТ-Эксплорер, и подождите 10-15 минут, пока будут созданы новые пустые файлы для терминалов.

Если Вам потребуется получить старые данные Вы всегда сможете подключится к старой базе и проверить их.

Остальные настройки приводятся в других статьях Базы знаний.

[<<Назад](/wiki/%D0%9A%D0%BE%D0%BD%D1%82%D1%80%D0%BE%D0%BB%D1%8C%20%D0%B7%D0%B0%D0%BF%D1%80%D0%B0%D0%B2%D0%BE%D0%BA%20%D0%B8%20%D1%81%D0%BB%D0%B8%D0%B2%D0%BE%D0%B2%20%D0%B2%20%D0%A1%D0%9A%D0%90%D0%A3%D0%A2-%D0%AD%D0%BA%D1%81%D0%BF%D0%BB%D0%BE%D1%80%D0%B5%D1%80%203.5/) [Перейти к содержанию](/wiki/%D0%A0%D1%83%D0%BA%D0%BE%D0%B2%D0%BE%D0%B4%D1%81%D1%82%D0%B2%D0%BE%20%D0%BF%D0%BE%D0%BB%D1%8C%D0%B7%D0%BE%D0%B2%D0%B0%D1%82%D0%B5%D0%BB%D1%8F%20%D0%A1%D0%9A%D0%90%D0%A3%D0%A2-%D0%AD%D0%BA%D1%81%D0%BF%D0%BB%D0%BE%D1%80%D0%B5%D1%80%203.5/) [Далее>>](/wiki/%D0%A1%D0%BF%D1%80%D0%B0%D0%B2%D0%BE%D1%87%D0%BD%D0%B8%D0%BA%20%D0%BE%D0%B1%D1%8A%D0%B5%D0%BA%D1%82%D0%BE%D0%B2%20%D0%B2%20%D0%A1%D0%9A%D0%90%D0%A3%D0%A2-%D0%AD%D0%BA%D1%81%D0%BF%D0%BB%D0%BE%D1%80%D0%B5%D1%80%D0%B5%203.5/)